z/OS Version 2 Release 4

## *JES2 Email Delivery Services*

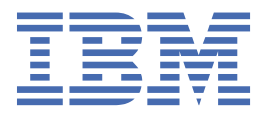

#### **Note**

Before using this information and the product it supports, read the information in ["Notices" on page](#page-42-0) [33](#page-42-0).

This edition applies to Version 2 Release 4 of z/OS (5650-ZOS) and to all subsequent releases and modifications until otherwise indicated in new editions.

Last updated: 2019-07-11

#### **© Copyright International Business Machines Corporation 2017, 2019.**

US Government Users Restricted Rights – Use, duplication or disclosure restricted by GSA ADP Schedule Contract with IBM Corp.

## **Contents**

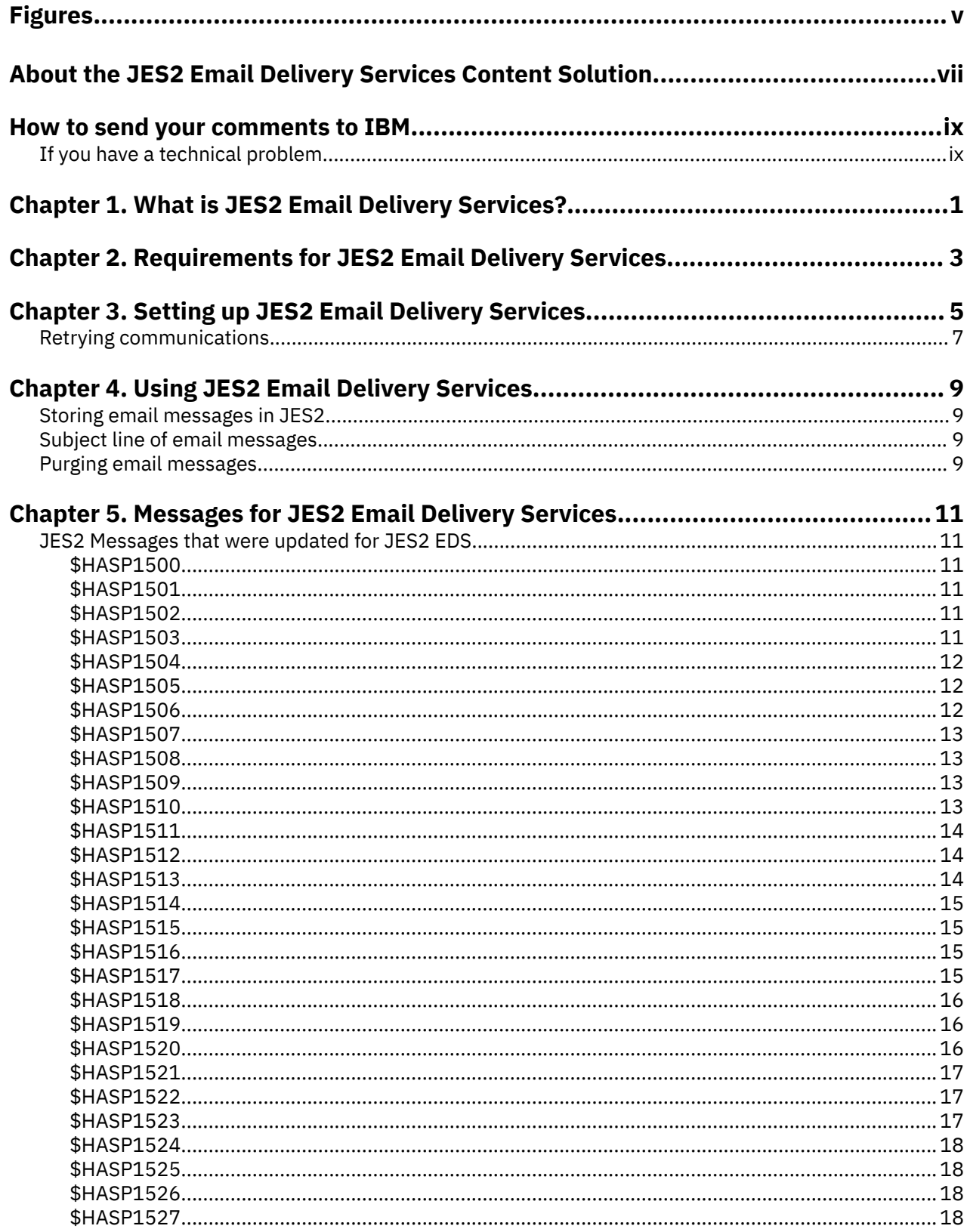

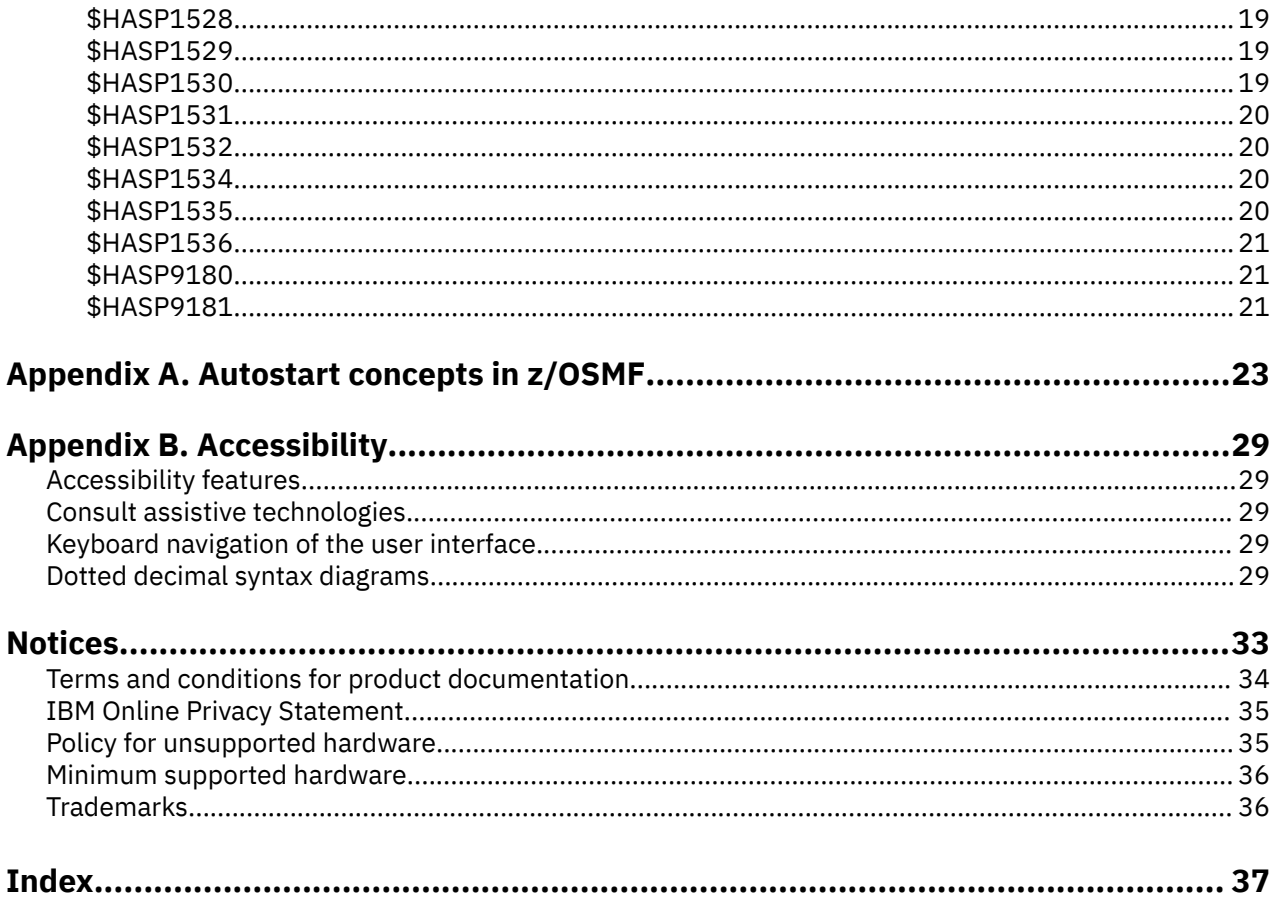

# <span id="page-4-0"></span>**Figures**

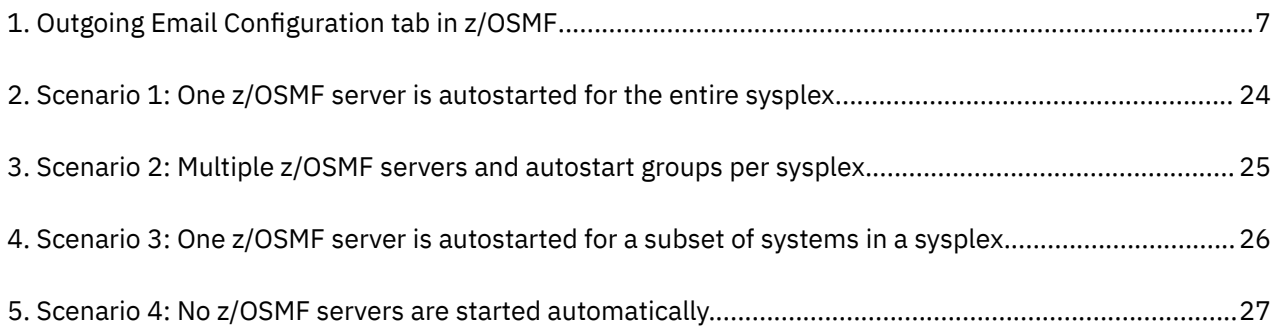

#### <span id="page-6-0"></span>**Purpose of this information**

This information is a collection of all of the information that you need to understand and exploit JES2 Email Delivery Services (EDS). Some of the information in this content solution also exists elsewhere in the z/OS library.

#### **Who should read this information**

This information is intended for system programmers who are responsible for configuring JES2 EDS. This JES2 function accepts email messages from JES2 interfaces and delivers the messages to the intended recipients, the email addresses.

#### **Related information**

To find the complete z/OS® library, go to [IBM Knowledge Center \(www.ibm.com/support/](http://www.ibm.com/support/knowledgecenter/SSLTBW/welcome) [knowledgecenter/SSLTBW/welcome\).](http://www.ibm.com/support/knowledgecenter/SSLTBW/welcome)

**viii** z/OS: JES2 Email Delivery Services

## <span id="page-8-0"></span>**How to send your comments to IBM**

We invite you to submit comments about the z/OS product documentation. Your valuable feedback helps to ensure accurate and high-quality information.

**Important:** If your comment regards a technical question or problem, see instead "If you have a technical problem" on page ix.

Submit your feedback by using the appropriate method for your type of comment or question:

#### **Feedback on z/OS function**

If your comment or question is about z/OS itself, submit a request through the [IBM RFE Community](http://www.ibm.com/developerworks/rfe/) [\(www.ibm.com/developerworks/rfe/\).](http://www.ibm.com/developerworks/rfe/)

#### **Feedback on IBM® Knowledge Center function**

If your comment or question is about the IBM Knowledge Center functionality, for example search capabilities or how to arrange the browser view, send a detailed email to IBM Knowledge Center Support at [ibmkc@us.ibm.com.](mailto:ibmkc@us.ibm.com)

#### **Feedback on the z/OS product documentation and content**

If your comment is about the information that is provided in the z/OS product documentation library, send a detailed email to [mhvrcfs@us.ibm.com.](mailto:mhvrcfs@us.ibm.com) We welcome any feedback that you have, including comments on the clarity, accuracy, or completeness of the information.

To help us better process your submission, include the following information:

- Your name, company/university/institution name, and email address
- The section title of the specific information to which your comment relates
- The solution title: JES2 Email Delivery Services
- The text of your comment.

When you send comments to IBM, you grant IBM a nonexclusive authority to use or distribute the comments in any way appropriate without incurring any obligation to you.

IBM or any other organizations use the personal information that you supply to contact you only about the issues that you submit.

## **If you have a technical problem**

If you have a technical problem or question, do not use the feedback methods that are provided for sending documentation comments. Instead, take one or more of the following actions:

- Go to the [IBM Support Portal \(support.ibm.com\).](http://support.ibm.com)
- Contact your IBM service representative.
- Call IBM technical support.

**x** z/OS: JES2 Email Delivery Services

## <span id="page-10-0"></span>**Chapter 1. What is JES2 Email Delivery Services?**

JES2 Email Delivery Services (EDS) is a JES2 function that accepts email messages from JES2 interfaces and delivers them to the intended recipients, the email addresses.

The interfaces JES2 provides for sending email messages are:

- The NOTIFY JCL statement specifies conditions and delivery method for job termination notification. One of the supported delivery methods is an email message. After job termination, if conditions specified by the WHEN keyword of a NOTIFY JCL statement are satisfied and notification method is email, JES2 sends job termination message by an email message. For more information, see JES2 message HASP165, in *z/OS JES2 Messages*. Also, for more information about the NOTIFY statement, see NOTIFY statement.)
- The Notify user message service (SSI 75) allows an application to send a message to a user. One of the supported delivery methods for the message is email. For more information about SSI, see Notify user message service call — SSI function code 75.

The stages that JES2 EDS processes email messages are:

- 1. The email messages are stored on JES2 SPOOL when email messages are accepted for delivery.
- 2. Then, email messages are read from JES2 SPOOL and are delivered to intended destination.

Separating email processing by using these stages allows JES2 to accept email messages even if the environment does not allow immediate delivery of the email. For example, TCP/IP services are not available or the email server is not accessible. In addition, this separation helps to protect accepted email messages from system failure.

Most of JES2 EDS processing is performed in a separate address space. The name of the address space has the format <subsystem>EDS, where <subsystem> is a subsystem name that is used by JES2. For example, if the subsystem name is JESA, then the address space name is JESAEDS.

The types of tasks that are running in the JES2 EDS address space are:

- Email spooler task accepts email messages and saves them on JES2 SPOOL.
- Email sender task reads email messages from JES2 SPOOL and sends them to intended recipient.

Another part of JES2 EDS is the EDS processor control element (PCE). EDS PCE runs in the JES2 main task in the JES2 address space and provides necessary services to the JES2 EDS tasks.

For information about the conditions you must meet before you can use JES2 Email Delivery Services, see [Chapter 2, "Requirements for JES2 Email Delivery Services," on page 3](#page-12-0).

z/OS: JES2 Email Delivery Services

## <span id="page-12-0"></span>**Chapter 2. Requirements for JES2 Email Delivery Services**

This topic describes the prerequisites for JES2 Email Delivery Services, as follows:

- "System requirements for using JES2 EDS" on page 3
- "User requirements for using JES2 EDS" on page 3

#### **System requirements for using JES2 EDS**

During operation, the following system functions must be active for JES2 EDS to deliver email:

- z/OS UNIX environment (OMVS)
- TCP/IP
- z/OSMF server

JES2 EDS accepts email messages and stores them in the JES2 SPOOL on any JES2 MAS member. No additional z/OS functions are required for that stage of email processing. However, for actual delivery of email messages, JES2 EDS relies on the services that are provided by z/OSMF.

Therefore, z/OSMF must be installed and configured before JES2 EDS can be used. The z/OSMF server does not have to be active on the same SYSPLEX member. All MAS members can access the same z/OSMF server active anywhere in the SYSPLEX, as long as communication to the z/OSMF server is possible.

This topic describes z/OSMF customization to the extent that it applies to JES2 EDS. If your installation has not yet configured z/OSMF, see *IBM z/OS Management Facility Configuration Guide* for instructions to install and configure the z/OSMF server.

**Note:** Only a z/OSMF server that is configured to participate in an AUTOSTART group can be used by JES2. Stand-alone z/OSMF servers do not advertise their presence to JES2. To configure and enable an z/OSMF AUTOSTART server, see the topic [Autostart concepts in z/OSMF](#page-32-0) in *IBM z/OS Management Facility* Configuration Guide.

#### **User requirements for using JES2 EDS**

To send an email message, JES2 EDS uses the email address that is specified on the NOTIFY= statement in the job. This value is used as-is, without validity checking. Therefore, the user must ensure that the email address is valid. The email address is case-sensitive.

**Note:** No specifications are needed in the user's profile for JES2 EDS to send an email message. Though an email address might be specified in the user's work attributes, JES2 EDS uses only the email address that is specified on the NOTIFY= statement in the job. In contrast, the email address that is specified in the user's profile is used for authentication, in cases when an email address (rather than a user ID), is specified on a JOB statement.

z/OS: JES2 Email Delivery Services

## <span id="page-14-0"></span>**Chapter 3. Setting up JES2 Email Delivery Services**

This topic describes a procedure for setting up JES2 Email Delivery Services (EDS).

#### **About this procedure**

After the z/OSMF server is successfully configured, as described in *IBM z/OS Management Facility Configuration Guide*, the following JES2-specific configuration steps must be performed to allow communication between JES2 and the z/OSMF server.

The example commands in this procedure are for illustrative purposes only. The examples are based on assumptions about default values that are used for JES2 and z/OSMF security configurations. Actual installations might have different naming conventions and security policies in place.

#### **Procedure for setting up JES2 Email Delivery Services**

- 1. Assign a user ID to the JES2 EDS address space. The user ID does not have to be the same as the JES2 subsystem user ID, but using the same one can help to simplify management. The user ID to use is specified either by creating a profile in the STARTED class that matches the JES2 EDS address space name, or by adding an entry in the started procedures table (ICHRIN03).
- 2. Create a key ring for the user identifier that is configured in step 1, if one does not already exist. The user identifier can have multiple key rings configured. JES2 EDS uses the key ring with the same name as EDS address space. For example, if the subsystem name is JES2, then the address space name is JES2EDS and the key ring name is JES2EDS. If the key ring with that name is not found, JES2 EDS uses the first key ring, in the order as returned by the RACF 'list key rings' function. For more information about key rings, see *z/OS Security Server RACF Command Language Reference*.

For example:

RACDCERT ID(JES2USER) ADDRING(JES2EDS)

3. Create the client (personal) certificate for the user identifier that is configured in step 1. This certificate is used for SSL communication between JES2 and a z/OSMF server and also allows JES2 to sign on to a z/OSMF server. Add the client certificate to the key ring created in step 2. The key ring can have multiple client certificates configured. JES2 EDS uses the certificate that was added as DEFAULT. For more information about certificates, see *z/OS Security Server RACF System Programmer's Guide*.

Use your own certificate authority (CA) certificate, or use a self-signed CA certificate.

#### **Example: Using a self signed certificate authority (CA) certificate for JES2 EDS use:**

a. Create self signed certificate authority (CA) certificate:

```
RACDCERT CERTAUTH GENCERT SUBJECTSDN(CN('JES2 Subsystem CA') O('JES2 CA Org')
OU('JES2 CA Unit') L('Poughkeepsie') SP('New York') C('US')) WITHLABEL('JES2_CA') 
NOTAFTER(DATE(2027-05-31))
```
b. Create client certificate for JES2 EDS use, signed with CA certificate created previously:

RACDCERT ID(JES2USER) GENCERT SUBJECTSDN(CN('JES2 Client') O('JES2 Client Org') OU('JES2 Client Unit') L('Poughkeepsie') SP('New York') C('US')) WITHLABEL('JES2\_Client') SIGNWITH(CERTAUTH LABEL('JES2\_CA'))

c. Add JES2 client certificate to JES2 key ring:

RACDCERT ID(JES2USER) CONNECT(ID(JES2USER) LABEL('JES2\_Client') RING(JES2EDS) DEFAULT))

To use an existing certificate authority (CA) certificate, modify the LABEL statement, as appropriate:

RACDCERT ID(JES2USER) CONNECT(ID(JES2USER) LABEL('**CUSTOMER**\_Client') RING(JES2EDS) DEFAULT))

4. Add the certificate authority (CERTAUTH) certificate that is used to a sign client certificate that is created in step 3 to the key ring that is associated with the user identifier that is configured for the  $z/$ OSMF server. (For the default z/OSMF configuration, it is IZUSVR.) This allows z/OSMF to authenticate JES2 during the HTTPS handshake process.

For example:

RACDCERT ID(IZUSVR) CONNECT(CERTAUTH LABEL('JES2\_CA') RING(IZUKeyring.IZUDFLT))

To use an existing certificate authority (CA) certificate, modify the LABEL statement, as appropriate. For example:

```
RACDCERT ID(IZUSVR) CONNECT(CERTAUTH LABEL('CUSTOMER_CA') RING(IZUKeyring.IZUDFLT))
```
5. Add the certificate authority (CERTAUTH) certificate that is used to sign a z/OSMF server certificate, to the JES2 key ring created in step 2. This allows JES2 to authenticate z/OSMF server during the HTTPS handshake process.

For example:

RACDCERT ID(JES2USER) CONNECT(CERTAUTH LABEL('zOSMFCA') RING(JES2EDS))

- 6. Add the user identifier that is configured in step 1 to the  $z/OSMF$  configuration as a valid  $z/OSMF$  user. For information about granting this access, see *IBM z/OS Management Facility Configuration Guide*.
- 7. Authorize the user identifier that is configured in step 1 to use z/OSMF email (notification) services. The user identifier must have READ access to the following resource profiles in class ZMFAPLA:
	- a. <SAF-prefix>.ZOSMF
	- b. <SAF-prefix>.ZOSMF.NOTIFICATION.MODIFY

Where, <SAF-prefix>is the prefix that is used for z/OSMF security profiles. For the default z/OSMF installation, it is IZUDFLT.

For example:

PERMIT IZUDFLT.ZOSMF CLASS(ZMFAPLA) ID(JES2USER) ACCESS(READ)

PERMIT IZUDFLT.ZOSMF.NOTIFICATION.MODIFY CLASS(ZMFAPLA) ID(JES2USER) ACCESS(READ)

8. Add information about outgoing SMTP server to the z/OSMF configuration, if not already defined during z/OSMF installation and setup. To do so, a z/OSMF user with z/OSMF administration rights must enter SMTP server properties in the "Outgoing Email Configuration" tab of the Notification Settings task in the z/OSMF Settings category on the z/OSMF home page.

[Figure 1 on page 7](#page-16-0) shows the Outgoing Email Configuration tab in z/OSMF.

<span id="page-16-0"></span>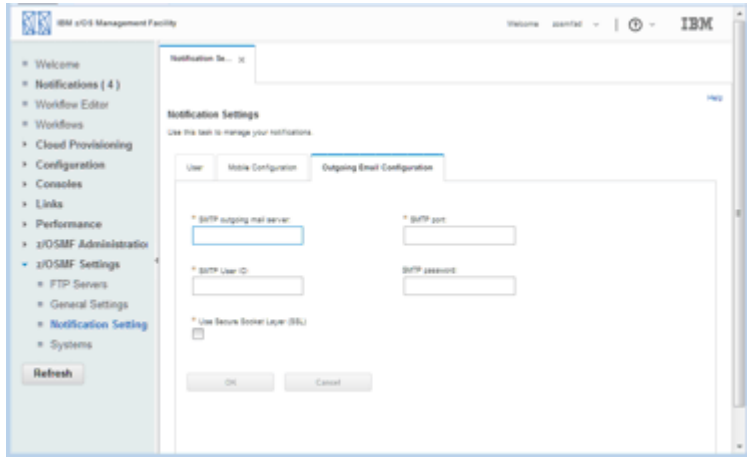

*Figure 1. Outgoing Email Configuration tab in z/OSMF* 

The configuration steps that are described in the preceding steps must be performed only once.

• The JES2 Email Delivery Services (EDS) function in z/OS V2R3 requires a z/OSMF server to be active in an AUTOSTART group that JES2 can access. Specifically, the z/OSMF server must be started with SERVER='AUTOSTART' in the IZUSVR1 started procedure, and JES2 must be running on a system that is included in the AUTOSTART GROUP specification. Otherwise, if this setup is not done, JES2 cannot send e-mail messages to users who submit jobs.

The z/OSMF server does not necessarily have to be on the same system on which the JES2 EDS is used. However, you do need to ensure that the system from which you are using JES2 EDS is part of an z/ OSMF AUTOSTART\_GROUP in which there is an active server in that group. If so, JES2 automatically detects the presence of the z/OSMF server; you do not need to identify the location of the z/OSMF server to JES2.

If your installation starts the z/OSMF server through another means, such by operator command or through automation, you must ensure that the z/OSMF server is active in an AUTOSTART group, as defined in your IZUPRMxx parmlib member.

• You can start the z/OSMF server manually on any system by using the **START** operator command with the name of the z/OSMF started procedure. By default, the procedure is IZUSVR1. For more information, see IBM z/OS Management Facility Configuration Guide.

## **Retrying communications**

If JES2 EDS fails to communicate with the z/OSMF server, JES2 is not able to send email messages. A communication failure is reported with a number of diagnostic messages that explain the specific problem, followed by the message HASP1523, Unable to connect to z/OSMF server.

In most cases, JES2 EDS is able to automatically detect changes in the state of the z/OSMF server and to retry communications without operator intervention. However, there are some configuration changes that JES2 EDS is unable to detect automatically. In these cases, you can use the JES2 operator command \$S EDS to force JES2 EDS to retry communications.

z/OS: JES2 Email Delivery Services

## <span id="page-18-0"></span>**Chapter 4. Using JES2 Email Delivery Services**

This topic contains the following information about using JES2 Email Delivery Services (EDS):

- Storing email messages in JES2
- Subject line of email messages
- Purging email messages

## **Storing email messages in JES2**

Email messages, accepted from JES2 email interfaces, are staged on the JES2 SPOOL in email message queues. JES2 uses the following JES2 resources to manage these queues:

- EDS message queue entries in the JES2 checkpoint (ESQs).
- \$EDSQ*nnnn* system jobs. Each email message queue has an associated \$EDSQ*nnnn* job.

EDS message queues and associated system jobs are created and managed by JES2, as needed. No operator intervention is required.

The amount of SPOOL space that is required to store email messages is highly dependent on the number of email messages that are processed. More SPOOL space might be required to support significant email processing in a constrained SPOOL environment.

## **Subject line of email messages**

The subject line is optional for email messages that are sent by using the Notify user message service (SSI 75). If the subject line is omitted, JES2 provides a default subject line. The same default subject line is also used for email messages that are sent as a result of processing NOTIFY JCL statement.

If the default subject line is not satisfactory, a customized subject line can be configured by using the NFY\_SUBJECT keyword of the JOBDEF JES2 command or initialization statement. This subject line setting is unique for each member in MAS. For more information, see \$D JOBDEF - Display characteristics assigned to jobs, \$T JOBDEF - Set job processing characteristics, or Format description for JOBDEF.

## **Purging email messages**

You might need to purge email messages if the delivery is no longer required or not possible. An EDS message queue and all email messages that are contained in the queue can be purged by using the JES2 command:

#### \$PS(\$EDSQnnn)

Where, \$EDSQnnn is the name of the email queue.

The name of the current email queue is reported in the HAS1535 message if errors are detected when processing the queue. Also, the names of all currently existing email queues can be found by using a JES2 command:

\$DS(\$EDSQ\*)

If purging the entire email queue with all email messages on the queue is undesirable, another form of \$PS command allows you to purge only those email messages that experienced error on delivery attempt:

\$PS(\$EDSQnnn),ONERROR

## <span id="page-20-0"></span>**Chapter 5. Messages for JES2 Email Delivery Services**

*z/OS JES2 Messages* contains the following information in support of JES2 Email Delivery Services (EDS).

## **JES2 Messages that were updated for JES2 EDS**

#### **\$HASP1500 Explanation** → Cannot create EDSCB. Email services not available. → JES2 issues this message during initialization when it is not able to create EDSCB control block in CSA. Most likely reason is the shortage of free space in CSA. **System action** JES2 processing continues. JES2 rejects requests to send email messages by the Notify user message service (SSI 75) on this member. If another MAS member is available with Email Delivery Services function active, JES2 continues to process notifications requested by the NOTIFY JCL statement with email address as target of notification. If no such member is available, such notifications are no longer processed. **Operator response** None. **Programmer response** Increase available size of CSA and restart JES2. **Module** HASPIRMA **Routing Code:** 1, 2,10 **System action** JES2 processing continues. **Operator response** None. **Programmer response** Collect diagnostic information and contact your IBM service representative. **Module HASCEDS Routing Code:** 1, 2, 10, 42 **Descriptor Code:** 4 **\$HASP1502 Explanation** Email sender task failed to start. JES2 issues this message during JES2 EDS address space initialization when an error is encountered trying to start email sender task. **System action** JES2 processing continues. **Operator response**

**Descriptor Code:** 4

## **\$HASP1501**

#### **Explanation**

#### Email spooler task failed to start.

JES2 issues this message during JES2 EDS address space initialization when an error is encountered when trying to start email spooler task.

#### **Programmer response**

Collect diagnostic information and contact your IBM service representative.

#### **Module**

None.

**HASCEDS** 

**Routing Code:** 1, 2, 10, 42

**Descriptor Code:** 4

#### **\$HASP1503**

#### <span id="page-21-0"></span>**Explanation**

#### $\rightarrow$  Email spooler task terminated unexpectedly. $\rightarrow$

JES2 issues this message when email spooler task in JES2 EDS address terminates unexpectedly.

#### **System action**

JES2 processing continues. JES2 attempts to restart the failed task.

#### **Operator response**

None.

#### **Programmer response**

If problem persists, collect diagnostic information and contact your IBM service representative.

#### **Module**

**HASCEDS** 

**Routing Code:** 1, 2, 10, 42

**Descriptor Code:** 4

#### **\$HASP1504**

#### **Explanation**

#### $\rightarrow$  Email sender task terminated unexpectedly.  $\rightarrow$

JES2 issues this message when email sender task in JES2 EDS address terminates unexpectedly.

#### **System action**

JES2 processing continues. JES2 attempts to restart the failed task.

#### **Operator response**

None.

#### **Programmer response**

If problem persists, collect diagnostic information and contact your IBM service representative.

#### **Module**

**HASCEDS** 

**Routing Code:** 1, 2, 10, 42

**Descriptor Code:** 4

**\$HASP1505**

#### **Explanation**

#### $\blacktriangleright$  EDS PCE failed. Email services no longer available on this member.  $\blacktriangleright$

JES2 issues this message when EDS processor control element (PCE) fails.

#### **System action**

JES2 processing continues. JES2 rejects requests to send email messages by the Notify user message service (SSI 75) on this member. If another MAS member is available with Email Delivery Services function active, JES2 continues to process notifications requested by the NOTIFY JCL statement with email address as target of notification. If no such member is available, such notifications are no longer processed.

#### **Operator response**

None.

#### **Programmer response**

If problem persists, collect diagnostic information and contact your IBM service representative.

#### **Module**

**HASPSERV** 

**Routing Code:** 1, 2, 10, 42

**Descriptor Code:** 4

#### **\$HASP1506**

#### **Explanation**

 $\blacktriangleright\!\!\!\!\rightarrow$  Email services address space failed. — Email services no longer available on this member.  $\blacktriangleright$   $\blacktriangleleft$ 

JES2 EDS processor control element (PCE) issues this message when all attempts to restart JES2 EDS address space fail.

#### **System action**

JES2 processing continues. JES2 rejects requests to send email messages by the Notify user message service (SSI 75) on this member. If another MAS member is available with Email Delivery Services function active, JES2 continues to process notifications requested by the NOTIFY JCL statement with email address as target of notification. If no such member is available, such notifications are no longer processed.

#### **Operator response**

None.

#### <span id="page-22-0"></span>**Programmer response**

If problem persists, collect diagnostic information and contact your IBM service representative.

#### **Module**

**HASPSERV** 

**Routing Code:** 1, 2, 10, 42

**Descriptor Code:** 4

#### **\$HASP1507**

#### **Explanation**

>> Cannot start Email services address space. Email - services not available on this member. ><

JES2 EDS processor control element (PCE) issues this message when PCE cannot start JES2 EDS address space.

#### **System action**

JES2 processing continues. JES2 rejects requests to send email messages by the Notify user message service (SSI 75) on this member. If another MAS member is available with Email Delivery Services function active, JES2 continues to process notifications requested by the NOTIFY JCL statement with email address as target of notification. If no such member is available, such notifications are no longer processed.

#### **Operator response**

None.

#### **Programmer response**

If problem persists, collect diagnostic information and contact your IBM service representative.

#### **Module**

**HASPSERV** 

**Routing Code:** 1, 2, 10, 42

**Descriptor Code:** 4

**\$HASP1508**

#### **Explanation**

#### $\rightarrow$  Cannot add required structures to JES2 checkpoint. - Email services not available.  $\rightarrow$

JES2 issues this message during initialization if the JES2 Email Delivery Services function cannot be started in this MAS because of a JES2 configuration  $problem - insufficient checkpoint size.$ 

#### **System action**

JES2 processing continues. JES2 email services are not available in this MAS. Email services include ability to send email messages by the Notify user message service (SSI 75) and ability to send job notifications that are requested by the NOTIFY JCL statement with email address as the target of notification.

#### **Operator response**

None.

#### **Programmer response**

Increase the size of the JES2 checkpoint to allow JES2 to create necessary checkpoint objects. The Email Delivery Service starts automatically.

#### **Module**

HASPIRDA

**Routing Code:** 1, 2, 10, 42

**Descriptor Code:** 4

#### **\$HASP1509**

#### **Explanation**

#### Structures required for Email services added to JES2 checkpoint.

JES2 issues this informational message after earlier HASP1508 messages to indicate that error condition was resolved.

#### **System action**

JES2 processing continues.

#### **Operator response**

None.

#### **Programmer response**

None.

#### **Module**

**HASPSERV** 

**Routing Code:** 1, 2, 10, 42

**Descriptor Code:** 4

#### **\$HASP1510**

#### <span id="page-23-0"></span>**Explanation**

#### - Corrupted email message queue was detected and removed from JES2 checkpoint RSN=xxxxxxxx). →

#### $-$  Some messages could have been lost.  $\rightarrow$

JES2 issues this message when JES2 detects corrupted email message queue. Email message queue is deleted from the JES2 checkpoint. If email message queue contains any undelivered email messages, these messages are lost. Reason code (RSN) provides additional information to the IBM Service about the location and cause of the corruption.

#### **System action**

JES2 processing continues.

#### **Operator response**

None.

#### **Programmer response**

If problem persists, collect diagnostic information and contact your IBM service representative.

#### **Module**

HASPSERV, HASPWARM

**Routing Code:** 1, 2, 10, 42

**Descriptor Code:** 4

#### **\$HASP1511**

#### **Explanation**

 $\rightarrow$  Email spooler task encountered problem. Some messages could have been lost.  $\rightarrow$ 

JES2 issues this message when email spooler task running in JES2 EDS address space abnormally terminates while processing messages. Some email messages might have been lost as a result of abnormal termination.

#### **System action**

Task is reinstated. JES2 processing continues.

#### **Operator response**

None.

#### **Programmer response**

If problem persists, collect diagnostic information and contact your IBM service representative.

#### **Module**

**HASCEDS** 

**Routing Code:** 1, 2, 10, 42

**Descriptor Code:** 4

### **\$HASP1512**

#### **Explanation**

#### $\rightarrow$  Email sender task encountered problem. Some messages could have been lost.  $\rightarrow$

JES2 issues this message when email sender task running in JES2 EDS address space abnormally terminates while processing messages. Some email messages might be lost as a result of abnormal termination.

#### **System action**

Task is reinstated. JES2 processing continues.

#### **Operator response**

None.

#### **Programmer response**

If problem persists, collect diagnostic information and contact your IBM service representative.

#### **Module**

**HASCEDS** 

**Routing Code:** 1, 2, 10, 42

**Descriptor Code:** 4

#### **\$HASP1513**

#### **Explanation**

#### $\rightarrow$  I/O error when writing to email queue. Some messages could have been lost. $\rightarrow$

Email spooler task running in JES2 EDS address space issues this message when it detects an I/O error when saving email messages on JES2 SPOOL. Some email messages might be lost as a result of this I/O error.

#### **System action**

JES2 processing continues.

#### **Operator response**

None.

#### <span id="page-24-0"></span>**Programmer response**

If problem persists, collect diagnostic information and contact your IBM service representative.

#### **Module**

**HASCEDS** 

**Routing Code:** 1, 2, 10, 42

**Descriptor Code:** 4

#### **\$HASP1514**

#### **Explanation**

#### $\rightarrow$  I/O error when reading from email queue. Some messages could have been lost.  $\rightarrow$

Email sender task running in JES2 EDS address space issues this message when it detects I/O error when reading email messages from JES2 SPOOL. Some email messages might be lost as a result of this I/O error.

#### **System action**

JES2 processing continues.

#### **Operator response**

None.

#### **Programmer response**

If problem persists, collect diagnostic information and contact your IBM service representative.

#### **Module**

**HASCEDS** 

**Routing Code:** 1, 2, 10, 42

**Descriptor Code:** 4

#### **\$HASP1515**

#### **Explanation**

#### $\rightarrow$  I/O error when adding messages to email queue. Some messages could have been lost.  $\rightarrow$

Email spooler task running in JES2 EDS address space issues this message when it detects I/O error when looking for an end of the existing email message queue on JES2 SPOOL to add more messages to it. This message might be a result of a prior system failure that abruptly interrupted email spooler task. This message might be an indication that some email messages have been lost.

#### **System action**

JES2 processing continues.

#### **Operator response**

None.

#### **Programmer response**

If problem persists, collect diagnostic information and contact your IBM service representative.

#### **Module**

HASCEDS

**Routing Code:** 1, 2, 10, 42

**Descriptor Code:** 4

#### **\$HASP1516**

#### **Explanation**

Email queue error encountered. Some messages could have been lost.  $\rightarrow$ 

Email sender task running in JES2 EDS address space issues this message when it detects corrupted email message queue on JES2 SPOOL. The corruption might be a result of a prior I/O error or an abrupt system failure. This message might be an indication that some email messages are lost.

#### **System action**

JES2 processing continues.

#### **Operator response**

None.

#### **Programmer response**

If problem persists, collect diagnostic information and contact your IBM service representative.

#### **Module**

**HASCEDS** 

**Routing Code:** 1, 2, 10, 42

**Descriptor Code:** 4

#### **\$HASP1517**

#### **Explanation**

>> Corrupted email message queue was detected. Some messages could have been lost. ><

This message is issued by JES2 initialization code during all member warm start with spool validation

<span id="page-25-0"></span>(see SPOOL=VALIDATE JES2 start option), if an email message queue on SPOOL is found to be corrupted or unreadable. The corruption might be a result of a prior I/O error or an abrupt system failure. This message might be an indication that some email messages are lost.

#### **System action**

JES2 processing continues.

#### **Operator response**

None.

#### **Programmer response**

If problem persists, collect diagnostic information and contact your IBM service representative.

#### **Module**

**HASCEDS** 

**Routing Code:** 1, 2, 10, 42

**Descriptor Code:** 4

**\$HASP1518**

#### **Explanation**

#### Waiting for Email Delivery Services address space.  $\rightarrow$

This message is issued once every 30 seconds by JES2 termination code when it takes too long for JES2 EDS address space to respond to a stop request.

#### **System action**

JES2 processing continues.

#### **Operator response**

None.

#### **Programmer response**

If problem persists, collect diagnostic information and contact your IBM service representative.

#### **Module**

**HASPSERV** 

**Routing Code:** 1, 2, 10, 42

**Descriptor Code:** 4

**\$HASP1519**

#### **Explanation**

#### → UNICODE character conversion service not available. →

This message is issued by the JES2 email sender task in the JES2 EDS address space if it is unable to initialize UNICODE character conversion service during its initialization.

#### **System action**

JES2 processing continues. This error prevents the email sender task from starting. JES2 email delivery services are not available on this member of MAS. JES2 rejects requests to send email messages by the Notify user message service (SSI 75) on this member. If another MAS member is available with Email Delivery Services function active, JES2 continues to process notifications requested by the NOTIFY JCL statement with email address as target of notification. If no such member is available, such notifications are no longer processed.

#### **Operator response**

None.

#### **Programmer response**

Investigate the reason for UNICODE character conversion service unavailability and restart JES2. If problem persists, collect diagnostic information and contact your IBM service representative.

#### **Module**

**HASCEDS** 

**Routing Code:** 1, 2, 10, 42

**Descriptor Code:** 4

#### **\$HASP1520**

#### **Explanation**

#### $\rightarrow$  Unable to extract key ring information. $\rightarrow$

This message is issued by JES2 email sender task in JES2 EDS address space if it is unable to retrieve key ring information from a security product database (for example, RACF) for use in communication with the z/ OSMF server using the HTTPS protocol. Most likely reason is that the required key ring information is not configured.

#### **System action**

JES2 processing continues. This error might cause communication errors when trying to connect to the z/

<span id="page-26-0"></span>OSMF server, which also might cause diagnostic messages.

#### **Operator response**

None.

#### **Programmer response**

Make sure that the key ring is properly configured. For more information, see JES2 Email Delivery Services. Use the JES2 \$S EDS operator command to cause JES2 email sender task to retry communications or restart JES2.

If the error is not caused by configuration error, collect diagnostic information and contact your IBM service representative.

#### **Module**

**HASCEDS** 

**Routing Code:** 1, 2, 10, 42

**Descriptor Code:** 4

#### **\$HASP1521**

#### **Explanation**

#### Unable to initialize HTTP toolkit.

This message is issued by JES2 email sender task in JES2 EDS address space if it is unable to initialize HTTP toolkit.

#### **System action**

JES2 processing continues. This error makes it impossible for JES2 email sender task to communicate to z/OSMF server.

#### **Operator response**

None.

#### **Programmer response**

Collect diagnostic information and contact your IBM service representative.

#### **Module**

HASCEDS

**Routing Code:** 1, 2, 10, 42

**Descriptor Code:** 4

**\$HASP1522**

#### **Explanation**

#### $\rightarrow$  Unable to locate z/OSMF server.  $\rightarrow$

JES2 issues this message when JES2 cannot find the z/OSMF server that it can use to send outgoing email messages.

#### **System action**

JES2 processing continues. JES2 waits for the z/OSMF server to become available.

#### **Operator response**

Make sure that the z/OSMF server is started.

#### **Programmer response**

Make sure that the z/OSMF server is properly configured.

#### **Module**

**HASCEDS** 

**Routing Code:** 1, 2, 10, 42

**Descriptor Code:** 4

#### **\$HASP1523**

#### **Explanation**

#### $\rightarrow$  Unable to connect to z/OSMF server.  $\rightarrow$

This message is issued by the JES2 email sender task in the JES2 EDS address space if it is unable to communicate to the z/OSMF server. This message is typically preceded by one or more JES2 messages that describe a specific situation encountered by the JES2 email sender task. \$HASP1523 is not reissued periodically.

#### **System action**

JES2 processing continues.

#### **Operator response**

Inspect preceding diagnostic messages. If necessary, start or restart is required for z/OS functions, such as OMVS, TCP/IP, z/OSMF, and so on. If necessary, update the z/OSMF configuration. In most cases, JES2 email processing restarts automatically. In some cases, for example, if configuration change was required, manual intervention is required. Use the JES2 \$S EDS command to instruct JES2 email processing to try communication again with the z/ OSMF server.

#### <span id="page-27-0"></span>**Programmer response**

If this is a persisting problem and cannot be resolved by updating the configuration or activating the required z/OS functions, collect diagnostic information and contact your IBM service representative.

#### **Module**

**HASCEDS** 

**Routing Code:** 1, 2, 10, 42

**Descriptor Code:** 2, 7

**\$HASP1524**

#### **Explanation**

Error building z/OSMF server request. -

This message is issued by the JES2 email sender task when it fails to set the HTTP request body.

#### **System action**

JES2 processing continues. This error makes it impossible for the JES2 email sender task to communicate to the z/OSMF server.

#### **Operator response**

None.

#### **Programmer response**

Collect diagnostic information and contact your IBM service representative.

#### **Module**

**HASCEDS** 

**Routing Code:** 1, 2, 10, 42

**Descriptor Code:** 4

**\$HASP1525**

#### **Explanation**

Error sending z/OSMF server request.  $\rightarrow$ 

This message is issued by the JES2 email sender task when the HTTP request to the z/OSMF server fails. This message is typically preceded by another JES2 message that describes a specific error.

### **System action**

JES2 processing continues. This error makes it impossible for the JES2 email sender task to communicate to the z/OSMF server.

### **Operator response**

Inspect preceding diagnostic messages. If necessary, start or restart the required z/OS functions, for example, z/OSMF.

### **Programmer response**

Inspect preceding diagnostic messages. If this is a persisting problem and cannot be resolved by updating the configuration or activating the required z/OS functions, collect diagnostic information and contact your IBM service representative.

#### **Module**

**HASCEDS** 

**Routing Code:** 1, 2, 10, 42

**Descriptor Code:** 4

### **\$HASP1526**

#### **Explanation**

#### $\rightarrow$  OMVS environment is not available.  $\rightarrow$

This message is issued by the JES2 email sender task when it detects that the OMVS environment is not available. OMVS is a required z/OS function for JES2 email delivery services.

#### **System action**

JES2 processing continues.

#### **Operator response**

Start or restart OMVS.

#### **Programmer response**

None.

#### **Module**

**HASCEDS** 

**Routing Code:** 1, 2, 10, 42

#### **Descriptor Code:** 4

#### **\$HASP1527**

#### <span id="page-28-0"></span>**Explanation**

#### **November 1915**

This diagnostic message is issued by the JES2 email sender task when it experiences errors when communicating to the z/OSMF server.

In the message text:

#### *nnnn*

The HTTP return code from the z/OSMF server.

#### **message**

The text of the error message that is returned by the z/OSMF server.

#### **System action**

JES2 processing continues.

#### **Operator response**

None.

#### **Programmer response**

Inspect the HTTP return code and diagnostic message. If the problem persists, collect diagnostic information and contact your IBM service representative.

#### **Module**

**HASCEDS** 

**Routing Code:** 1, 2, 10, 42

**Descriptor Code:** 4

#### **\$HASP1528**

#### **Explanation**

#### **m**- message -

This message is issued by the JES2 email sender task when processing an email message that is saved on JES2 SPOOL, if extended EDS diagnostic was requested (\$TDEBUG,EDS=YES).

In the message text:

#### **message**

The beginning of an email message currently being processed by the email sender task.

#### **System action**

JES2 processing continues.

#### **Operator response**

None.

#### **Programmer response**

None.

#### **Module**

**HASCEDS** 

**Routing Code:** 11

#### **\$HASP1529**

#### **Explanation**

#### **No.** nnn mmmm message ->

This diagnostic message is issued by the JES2 email sender task when it experiences errors when communicating to the z/OSMF server.

In the message text:

#### *nnn mmmm message*

The error codes and text of a diagnostic message that is provided by the communication APIs that are used by the JES2 email sender task (HTTP toolkit).

#### **System action**

JES2 processing continues.

#### **Operator response**

None.

#### **Programmer response**

Inspect the embedded error codes and diagnostic message. If the problem persists, collect diagnostic information and contact your IBM service representative.

#### **Module**

**HASCEDS** 

**Routing Code:** 1, 2, 10, 42

**Descriptor Code:** 4

### **\$HASP1530**

#### **Explanation**

#### **TCP/IP** is not available.  $\rightarrow$

This message is issued by the JES2 email sender task when it detects that TCP/IP is not available. TCP/IP is a required z/OS function for JES2 email delivery services.

<span id="page-29-0"></span>**System action** JES2 processing continues. **Operator response** Start or restart TCP/IP. **Programmer response** None.

None.

#### **Module**

**HASCEDS** 

**Routing Code:** 1, 2, 10, 42

**Descriptor Code:** 4

**\$HASP1531**

#### **Explanation**

 $\rightarrow$  Email spooler task encountered problem. $\rightarrow$ 

JES2 issues this message when the email spooler task running in JES2 EDS address space abnormally terminates while it does not process any messages.

#### **System action**

The task is reinstated. JES2 processing continues.

#### **Operator response**

None.

#### **Programmer response**

Collect diagnostic information and contact your IBM service representative.

#### **Module**

**HASCEDS** 

**Routing Code:** 1, 2, 10, 42

**Descriptor Code:** 4

**\$HASP1532**

#### **Explanation**

 $\rightarrow$  Email sender task encountered problem.  $\rightarrow$ 

JES2 issues this message when email sender task running in JES2 EDS address space abnormally terminates while it does not process any messages.

#### **System action**

The task is reinstated. JES2 processing continues.

#### **Operator response**

#### **Programmer response**

Collect diagnostic information and contact your IBM service representative.

#### **Module**

**HASCEDS** 

**Routing Code:** 1, 2, 10, 42

**Descriptor Code:** 4

#### **\$HASP1534**

#### **Explanation**

#### **EXAMPE SERVER URI URISTER 44**

JES2 issues this informational message to report the URI of the z/OSMF server that JES2 tries to use to send outgoing email messages.

In the message text:

### *URIstring*

The URI of the z/OSMF server.

#### **System action**

JES2 processing continues.

#### **Operator response**

None.

#### **Programmer response**

None.

#### **Module**

**HASCEDS** 

**Routing Code:** 1, 2, 10, 42

**Descriptor Code:** 4

#### **\$HASP1535**

#### **Explanation**

 $\rightarrow$  Current message is in email queue *— queue-name —* at offset *— offset* — in EMQT *— mqtr* — .  $\rightarrow$ 

<span id="page-30-0"></span>JES2 issues this informational message to report the location of the current email message that JES2 attempts to send.

In the message text:

#### *queue-name*

The name of the email queue. The format is \$EDSQnnn.

#### *offset*

The offset of the message in the above EMQT.

#### *mqtr*

The location on the SPOOL in the format of MQTR of the Email Queue Table (EMQT) that contains the current email message.

#### **System action**

JES2 processing continues.

#### **Operator response**

None.

#### **Programmer response**

None.

#### **Module**

**HASCEDS** 

#### **Routing Code:** 1, 2, 10, 42

**Descriptor Code:** 4

#### **\$HASP1536**

#### **Explanation**

 $\rightarrow$  Current message purged on error.  $\rightarrow$ 

JES2 issues this informational message to indicate that the current email message is purged as the result of an error communicating to the z/OSMF server. JES2 might purge undeliverable email messages if instructed by the JES2 command:

\$PS(\$EDSQnnn),ONERROR

#### **System action**

JES2 processing continues.

#### **Operator response**

None.

**Programmer response**

None.

#### **Module**

**HASCEDS** 

**Routing Code:** 1, 2, 10, 42

**Descriptor Code:** 4

#### **\$HASP9180**

#### **Explanation**

#### **EMAIL SERVICES NOT AVAILABLE** -

JES2 issues this message in response to a \$JDJES or \$JDSTATUS JES2 monitor command. This message indicates that the JES2 Email Delivery Services function cannot be started in this MAS because of a JES2 configuration problem, which is an insufficient checkpoint size.

#### **System action**

JES2 processing continues. JES2 email services are not available in this MAS. Email services include the ability to send email messages by using the Notify user message service (SSI 75) and the ability to send job notifications that are requested by the NOTIFY JCL statement with email address as the target of notification.

#### **Operator response**

None.

#### **System programmer response**

Increase the size of the JES2 checkpoint to allow JES2 to create necessary checkpoint objects. The Email Delivery Service starts automatically.

#### **Module**

**HASJCMDS** 

**Routing Code:** 1, 2, 10, 42

**Descriptor Code:** 5

#### **\$HASP9181**

#### **Explanation**

#### **EMAIL SERVICES NOT AVAILABLE ON THIS MEMBER**

JES2 issues this message in response to a \$JDJES or \$JDSTATUS JES2 monitor command. This message indicates that the JES2 Email Delivery Services address space has failed on this member of JES2 MAS.

#### **System action**

JES2 processing continues. JES2 rejects requests to send email messages by using the Notify user message service (SSI 75) on this MAS member. If another MAS member is available with the Email Delivery Services function active, JES2 continues to process notifications requested by using the NOTIFY JCL statement with email address as target of notification. If no such member is available, such notifications are no longer processed.

#### **Operator response**

None.

#### **System programmer response**

Restart this JES2 member. If problem persists, collect diagnostic information and contact your IBM service representative.

#### **Module**

HASJCMDS

**Routing Code:** 1, 2, 10, 42

**Descriptor Code:** 5

## <span id="page-32-0"></span>**Appendix A. Autostart concepts in z/OSMF**

z/OSMF is started when you IPL your z/OS system. This behavior, which is referred to as *z/OSMF autostart*, means that z/OSMF is available for use as soon as the system is up.

To make the best use of the z/OSMF autostart capability, you must plan how to deploy one or more z/ OSMF servers in your environment. Generally, having one z/OSMF server active in a sysplex or monoplex is sufficient, but you might choose to have more, based on your workload requirements. The goal is to ensure that at least one z/OSMF server is always active in your environment.

For a monoplex, little or no planning is needed. The z/OSMF server is started when you IPL the system.

For a sysplex, more planning is required. You can choose to have one z/OSMF server autostart on a particular system and be used by the other systems in the sysplex. Or, you can select a subset of systems, or several subsets, and associate each subset with a specific z/OSMF server within an autostart group.

If you do not want to use the autostart capability, some planning is needed to either remove it or to disable autostart, even in a monoplex. For more information, see ["Scenario 4: The z/OSMF server is not](#page-35-0) [autostarted on any system" on page 26](#page-35-0).

The set of systems that is served by an autostarted server is known as the *autostart group*. z/OSMF includes one autostart group by default. To have more z/OSMF servers autostarted in a sysplex, you must associate each server—and the systems it serves—with a unique autostart group name.

In your planning, you must decide:

- What the autostart groups will be in your sysplex
- Which systems will autostart a z/OSMF server
- Which systems will share the use of the autostarted server; these systems must be defined to the same autostart group.

Only one z/OSMF server can be active per autostart group in the sysplex. An autostarted z/OSMF server holds an enqueue on the z/OSMF data directory file system, and handles the z/OSMF requests from other systems that are connected to the same autostart group. Based on your planning, you can enable the desired number of z/OSMF autostart groups for your sysplex.

To create one or more autostart groups in z/OSMF, use the following statements in parmlib member IZUPRMxx in combination:

#### **AUTOSTART(LOCAL|CONNECT)**

Specifies the capability for autostarting the z/OSMF server on this system.

- AUTOSTART(LOCAL) indicates that the system is capable of autostarting a z/OSMF server.
- AUTOSTART(CONNECT) indicates that the system cannot autostart a z/OSMF server. The system will, instead, use the z/OSMF server on another system in the same autostart group.

By default, AUTOSTART is set to LOCAL.

#### **AUTOSTART\_GROUP(IZUDFLT|'***nnnnnnnn***')**

Assigns a name to the autostart group. z/OSMF includes one AUTOSTART\_GROUP name by default (called IZUDFLT). To associate a group of systems with a different autostart group, ensure that each system specifies the same value for AUTOSTART\_GROUP.

By default, AUTOSTART\_GROUP is set to IZUDFLT.

If one autostart group is sufficient for your sysplex, it is recommended that you allow each system to use the IZUDFLT autostart group.

The following scenarios are valid in a multi-system environment:

- • ["Scenario 1: One z/OSMF server is autostarted for the entire sysplex" on page 24](#page-33-0)
- • ["Scenario 2: Multiple z/OSMF servers and autostart groups per sysplex" on page 24](#page-33-0)
- <span id="page-33-0"></span>• ["Scenario 3: Some systems belong to an autostart group, and other systems do not" on page 25](#page-34-0)
- • ["Scenario 4: The z/OSMF server is not autostarted on any system" on page 26](#page-35-0).

#### **Scenario 1: One z/OSMF server is autostarted for the entire sysplex**

In this scenario, the z/OSMF server is autostarted on one system in the sysplex. All systems are associated with the default autostart group, which is named IZUDFLT.

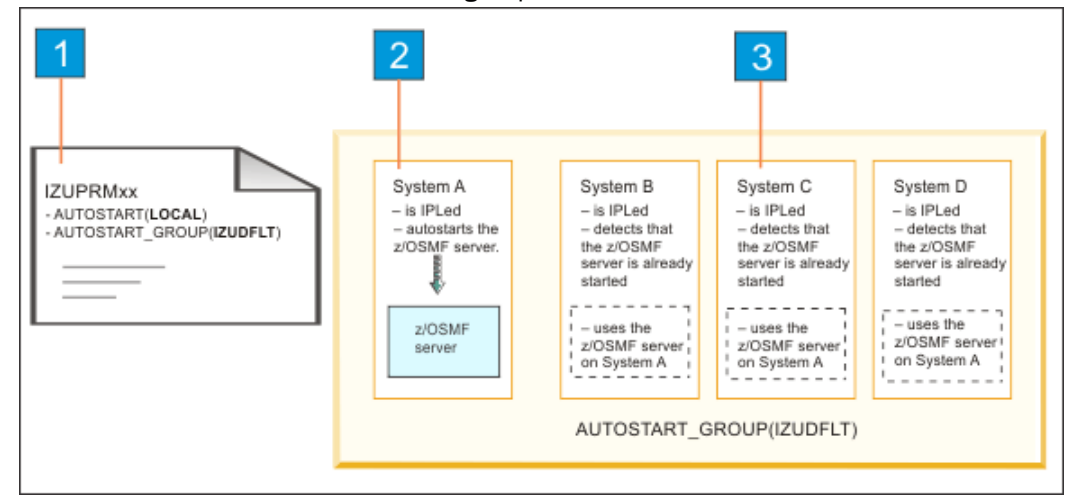

*Figure 2. Scenario 1: One z/OSMF server is autostarted for the entire sysplex*

#### In Figure 2 on page 24:

1. Each system uses the following default values for autostart:

```
AUTOSTART(LOCAL)
AUTOSTART_GROUP(IZUDFLT)
```
With these values set for all systems, the first one to complete IPL is the system on which the z/OSMF server is started.

- 2. System A is the first system to complete IPL in the sysplex. Its attempt to autostart the z/OSMF server is successful.
- 3. System B, C, and D complete IPL. These systems detect that an autostarted server is active on System A, so they do not attempt a server. Instead, they use the server on System A.

In a sysplex of z/OS V2R3 systems, this scenario is enabled by default. If it is sufficient for your requirements, you can use the z/OSMF defaults. If you care *which* system in the sysplex autostarts the z/ OSMF server, keep the default values for that system and change the AUTOSTART value to CONNECT for all other systems in the same autostart group.

#### **Scenario 2: Multiple z/OSMF servers and autostart groups per sysplex**

In this scenario, more than one z/OSMF server is to be autostarted in a sysplex. Suppose, for example, that you have a sysplex of four systems: A, B, C, and D. You plan to have System A autostart a server and share it with System B. Similarly, System C will autostart a server and share it with System D.

In this scenario, each server and the systems it serves are associated with an autostart group, as follows:

- System A and System B are associated with the autostart group IZUDFLT
- System C and System D are associated with the autostart group ALTERNATE.

<span id="page-34-0"></span>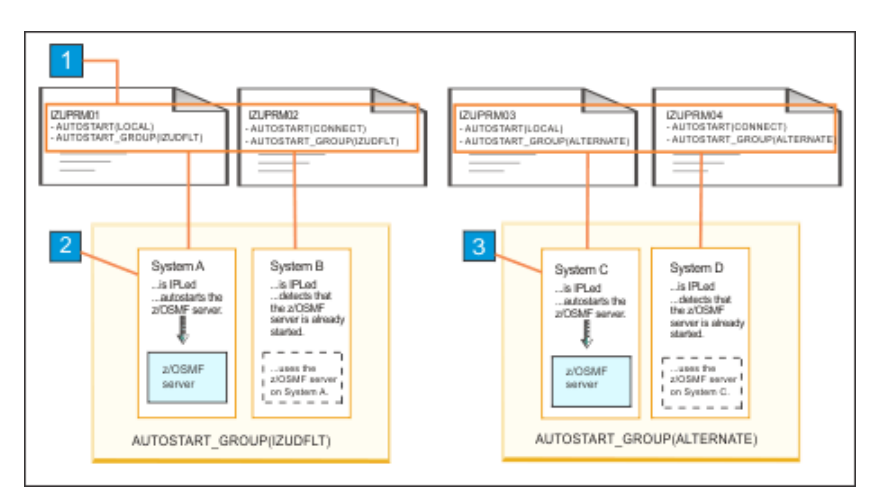

*Figure 3. Scenario 2: Multiple z/OSMF servers and autostart groups per sysplex.*

In Figure 3 on page 25:

- 1. Each system uses a different IZUPRMxx member with different settings for AUTOSTART and AUTOSTART\_GROUP.
- 2. System A autostarts a z/OSMF server. System B uses the autostarted server on System A.
- 3. System C autostarts a z/OSMF server. System D uses the autostarted server on System C.

#### **Scenario 3: Some systems belong to an autostart group, and other systems do not**

In this scenario, some systems belong to an autostart group, and other systems do not. Suppose, for example, that you have a sysplex of four systems: System A, B, C, and D. In this sysplex, you plan to have System A autostart the z/OSMF server and share it with System B. System C and System D will not use an autostarted z/OSMF server. The z/OSMF server can be started on these systems manually, by using the **START** operator command with the name of the z/OSMF started procedure (IZUSVR1).

In this scenario:

- System A and System B are defined to autostart group IZUDFLT
- System C and System D are not defined to an autostart group.

<span id="page-35-0"></span>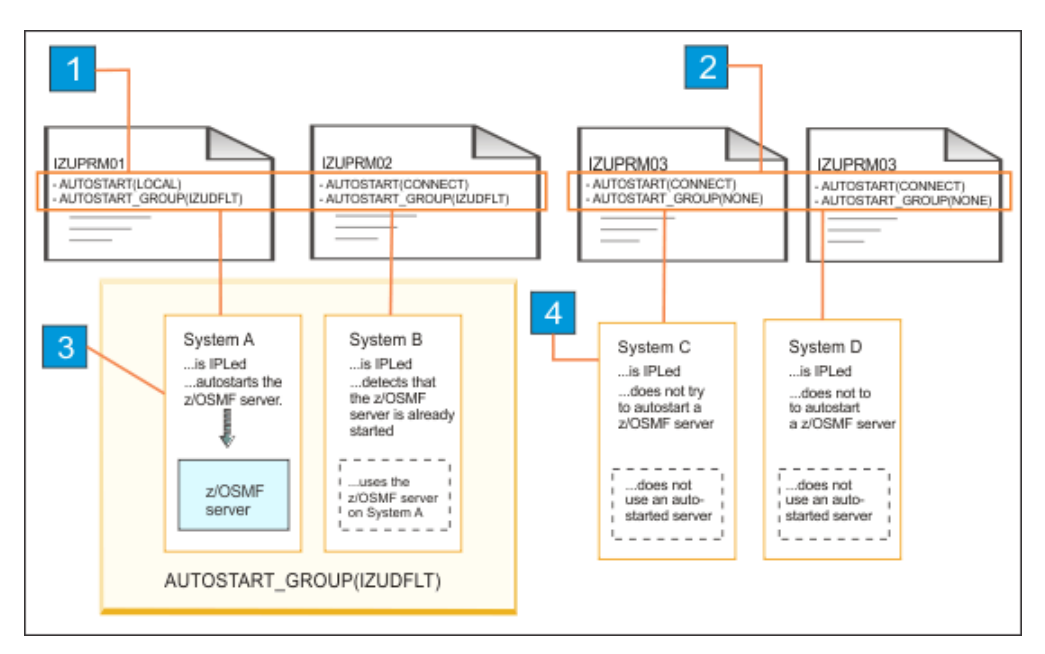

*Figure 4. Scenario 3: One z/OSMF server is autostarted for a subset of systems in a sysplex.*

In Figure 4 on page 26:

- 1. Systems A and B specify AUTOSTART\_GROUP(IZUDFLT).
- 2. Systems C and D specify a non-functioning autostart group name, NONE.
- 3. System A autostarts a z/OSMF server. System B uses the autostarted server on System A.
- 4. Systems C and D do not use an autostarted z/OSMF.

#### **Scenario 4: The z/OSMF server is not autostarted on any system**

In this scenario, no z/OSMF servers are started automatically during system IPL. That is, the autostart capability is disabled. Perhaps, you prefer to start the server manually, with the **START** operator command, as done in previous releases.

To disable the autostarting of z/OSMF servers in a sysplex, do the following for each system in the sysplex:

- To prevent a z/OS system from autostarting the z/OSMF server, ensure that the system uses a IZUPRMxx member that specifies AUTOSTART (CONNECT). This setting causes the system to connect to the autostart group that is specified on the AUTOSTART\_GROUP statement, rather than autostarting its own server.
- To prevent a z/OS system from connecting to an autostart group, specify the name of a group on the AUTOSTART\_GROUP parameter that is not used by any autostart server in the sysplex. For example, AUTOSTART\_GROUP('NONE').
- Similarly, for each system for which you want to disable z/OSMF autostart, ensure that the AUTOSTART(CONNECT) and AUTOSTART\_GROUP('NONE') settings are in effect.
- In your IZU= specifications, verify that the IZU= parameter identifies the suffixes of the IZUPRMxx members that contain the desired settings.

These actions must be taken if you want to disable the autostarting of z/OSMF servers. Otherwise, the default behavior for each system is to attempt to start the z/OSMF server automatically during IPL.

<span id="page-36-0"></span>

| <b>IZUPRMxx</b><br>- AUTOSTART(CONNECT)<br>- AUTOSTART GROUP(NONE) | $\overline{2}$<br>System A                                          | System B                                                     | System C                                                     | System D                                                     |
|--------------------------------------------------------------------|---------------------------------------------------------------------|--------------------------------------------------------------|--------------------------------------------------------------|--------------------------------------------------------------|
|                                                                    | is IPLed<br>does not try<br>to autostart a<br>z/OSMF server.        | is IPLed<br>does not try<br>to autostart a<br>z/OSMF server. | is IPLed<br>does not try<br>to autostart a<br>z/OSMF server. | is IPLed<br>does not try<br>to autostart a<br>z/OSMF server. |
|                                                                    | --------<br>does not<br>use an auto-<br>started server.<br>-------- | does not<br>use an auto-<br>started server.                  | does not<br>use an auto-<br>started server.                  | does not<br>use an auto-<br>started server.                  |

*Figure 5. Scenario 4: No z/OSMF servers are started automatically.*

In Figure 5 on page 27:

1. Each system uses the following values for autostart:

AUTOSTART(CONNECT) AUTOSTART\_GROUP(NONE)

With these values set for all systems, no system attempts to autostart an z/OSMF server.

- 2. Systems A, B, C, and D complete the IPL process. No z/OSMF servers are autostarted in the sysplex.
- The JES2 Email Delivery Services (EDS) function in z/OS V2R3 requires a z/OSMF server to be active in an AUTOSTART group that JES2 can access. Specifically, the z/OSMF server must be started with SERVER='AUTOSTART' in the IZUSVR1 started procedure, and JES2 must be running on a system that is included in the AUTOSTART GROUP specification. Otherwise, if this setup is not done, JES2 cannot send e-mail messages to users who submit jobs.

The z/OSMF server does not necessarily have to be on the same system on which the JES2 EDS is used. However, you do need to ensure that the system from which you are using JES2 EDS is part of an z/ OSMF AUTOSTART\_GROUP in which there is an active server in that group. If so, JES2 automatically detects the presence of the z/OSMF server; you do not need to identify the location of the z/OSMF server to JES2.

For information about configuring JES2 EDS, see the topic JES2 Email Delivery Services in *z/OS JES2 Initialization and Tuning Guide*.

- You can start the z/OSMF server manually on any system by using the **START** operator command with the name of the z/OSMF started procedure. By default, the procedure is IZUSVR1. For more information, see IBM z/OS Management Facility Configuration Guide.
- Changing an AUTOSTART GROUP name requires an IPL. You cannot change this option with a stop and restart of the z/OSMF server.
- The z/OSMF autostart capability does not automatically restart a terminated server. If an autostarted server fails, you can resume z/OSMF operations by manually starting the server.
- Authorized programs can use the event notification facility (ENF) to determine whether the z/OSMF server is up or down. For more information, see IBM z/OS Management Facility Configuration Guide.

#### **Steps to enable or disable the autostart capability**

The autostart capability requires that common event adapter (CEA) be configured on your system. For information, see Ensure that common event adapter (CEA) is configured and active.

Plan your use of the autostart capability, based on the preceding scenarios.

• If you want to use the autostart capability, refer to ["Scenario 1: One z/OSMF server is autostarted for](#page-33-0) [the entire sysplex" on page 24,](#page-33-0) ["Scenario 2: Multiple z/OSMF servers and autostart groups per sysplex"](#page-33-0) [on page 24](#page-33-0), and ["Scenario 3: Some systems belong to an autostart group, and other systems do not" on](#page-34-0) [page 25](#page-34-0) to plan your z/OSMF environment. Then, do the following:

- 1. Customize your parmlib IZUPRMxx to fit the scenario that you select. Add the IZUPRMxx member to your system's parmlib concatenation.
- 2. Specify the suffix IZU=xx for IZUPRM in your IEASYSxx parmlib member.
- 3. Review the job IZUATSEC in SYS1.SAMPLIB and run it to set up security for the AUTOSTART function.
- 4. If your installation uses an external security manager other than RACF, ask your security administrator to create equivalent commands for your environment.
- If you do not want to use the autostart capability, refer to Scenario 4 to plan your z/OSMF environment. Then, do the following:
	- 1. Customize your IZUPRMxx parmlib member to fit Scenario 4. Add the IZUPRMxx member to your system's parmlib concatenation.
	- 2. Specify the suffix IZU=xx for IZUPRM in your IEASYSxx parmlib member.
	- 3. Do not run job IZUATSEC.

## <span id="page-38-0"></span>**Appendix B. Accessibility**

Accessible publications for this product are offered through [IBM Knowledge Center \(www.ibm.com/](http://www.ibm.com/support/knowledgecenter/SSLTBW/welcome) [support/knowledgecenter/SSLTBW/welcome\).](http://www.ibm.com/support/knowledgecenter/SSLTBW/welcome)

If you experience difficulty with the accessibility of any z/OS information, send a detailed message to the [Contact z/OS web page \(www.ibm.com/systems/z/os/zos/webqs.html\)](http://www.ibm.com/systems/z/os/zos/webqs.html) or use the following mailing address.

IBM Corporation Attention: MHVRCFS Reader Comments Department H6MA, Building 707 2455 South Road Poughkeepsie, NY 12601-5400 United States

## **Accessibility features**

Accessibility features help users who have physical disabilities such as restricted mobility or limited vision use software products successfully. The accessibility features in z/OS can help users do the following tasks:

- Run assistive technology such as screen readers and screen magnifier software.
- Operate specific or equivalent features by using the keyboard.
- Customize display attributes such as color, contrast, and font size.

## **Consult assistive technologies**

Assistive technology products such as screen readers function with the user interfaces found in z/OS. Consult the product information for the specific assistive technology product that is used to access  $z/OS$ interfaces.

## **Keyboard navigation of the user interface**

You can access z/OS user interfaces with TSO/E or ISPF. The following information describes how to use TSO/E and ISPF, including the use of keyboard shortcuts and function keys (PF keys). Each guide includes the default settings for the PF keys.

- *z/OS TSO/E Primer*
- *z/OS TSO/E User's Guide*
- *z/OS ISPF User's Guide Vol I*

## **Dotted decimal syntax diagrams**

Syntax diagrams are provided in dotted decimal format for users who access IBM Knowledge Center with a screen reader. In dotted decimal format, each syntax element is written on a separate line. If two or more syntax elements are always present together (or always absent together), they can appear on the same line because they are considered a single compound syntax element.

Each line starts with a dotted decimal number; for example, 3 or 3.1 or 3.1.1. To hear these numbers correctly, make sure that the screen reader is set to read out punctuation. All the syntax elements that have the same dotted decimal number (for example, all the syntax elements that have the number 3.1) are mutually exclusive alternatives. If you hear the lines 3.1 USERID and 3.1 SYSTEMID, your syntax can include either USERID or SYSTEMID, but not both.

The dotted decimal numbering level denotes the level of nesting. For example, if a syntax element with dotted decimal number 3 is followed by a series of syntax elements with dotted decimal number 3.1, all the syntax elements numbered 3.1 are subordinate to the syntax element numbered 3.

Certain words and symbols are used next to the dotted decimal numbers to add information about the syntax elements. Occasionally, these words and symbols might occur at the beginning of the element itself. For ease of identification, if the word or symbol is a part of the syntax element, it is preceded by the backslash  $\langle \rangle$  character. The  $\star$  symbol is placed next to a dotted decimal number to indicate that the syntax element repeats. For example, syntax element \*FILE with dotted decimal number 3 is given the format 3  $\star$  FILE. Format 3\* FILE indicates that syntax element FILE repeats. Format 3\*  $\star$  FILE indicates that syntax element  $\star$  FILE repeats.

Characters such as commas, which are used to separate a string of syntax elements, are shown in the syntax just before the items they separate. These characters can appear on the same line as each item, or on a separate line with the same dotted decimal number as the relevant items. The line can also show another symbol to provide information about the syntax elements. For example, the lines  $5.1*$ ,  $5.1$ LASTRUN, and 5.1 DELETE mean that if you use more than one of the LASTRUN and DELETE syntax elements, the elements must be separated by a comma. If no separator is given, assume that you use a blank to separate each syntax element.

If a syntax element is preceded by the % symbol, it indicates a reference that is defined elsewhere. The string that follows the % symbol is the name of a syntax fragment rather than a literal. For example, the line 2.1 %OP1 means that you must refer to separate syntax fragment OP1.

The following symbols are used next to the dotted decimal numbers.

#### **? indicates an optional syntax element**

The question mark (?) symbol indicates an optional syntax element. A dotted decimal number followed by the question mark symbol (?) indicates that all the syntax elements with a corresponding dotted decimal number, and any subordinate syntax elements, are optional. If there is only one syntax element with a dotted decimal number, the ? symbol is displayed on the same line as the syntax element, (for example 5? NOTIFY). If there is more than one syntax element with a dotted decimal number, the ? symbol is displayed on a line by itself, followed by the syntax elements that are optional. For example, if you hear the lines 5 ?, 5 NOTIFY, and 5 UPDATE, you know that the syntax elements NOTIFY and UPDATE are optional. That is, you can choose one or none of them. The ? symbol is equivalent to a bypass line in a railroad diagram.

#### **! indicates a default syntax element**

The exclamation mark (!) symbol indicates a default syntax element. A dotted decimal number followed by the ! symbol and a syntax element indicate that the syntax element is the default option for all syntax elements that share the same dotted decimal number. Only one of the syntax elements that share the dotted decimal number can specify the ! symbol. For example, if you hear the lines 2? FILE, 2.1! (KEEP), and 2.1 (DELETE), you know that (KEEP) is the default option for the FILE keyword. In the example, if you include the FILE keyword, but do not specify an option, the default option KEEP is applied. A default option also applies to the next higher dotted decimal number. In this example, if the FILE keyword is omitted, the default FILE(KEEP) is used. However, if you hear the lines 2? FILE, 2.1, 2.1.1! (KEEP), and 2.1.1 (DELETE), the default option KEEP applies only to the next higher dotted decimal number, 2.1 (which does not have an associated keyword), and does not apply to 2? FILE. Nothing is used if the keyword FILE is omitted.

#### **\* indicates an optional syntax element that is repeatable**

The asterisk or glyph (\*) symbol indicates a syntax element that can be repeated zero or more times. A dotted decimal number followed by the \* symbol indicates that this syntax element can be used zero or more times; that is, it is optional and can be repeated. For example, if you hear the line  $5.1*$  data area, you know that you can include one data area, more than one data area, or no data area. If you

hear the lines 3\*, 3 HOST, 3 STATE, you know that you can include HOST, STATE, both together, or nothing.

#### **Notes:**

- 1. If a dotted decimal number has an asterisk (\*) next to it and there is only one item with that dotted decimal number, you can repeat that same item more than once.
- 2. If a dotted decimal number has an asterisk next to it and several items have that dotted decimal number, you can use more than one item from the list, but you cannot use the items more than once each. In the previous example, you can write HOST STATE, but you cannot write HOST HOST.
- 3. The  $\star$  symbol is equivalent to a loopback line in a railroad syntax diagram.

#### **+ indicates a syntax element that must be included**

The plus (+) symbol indicates a syntax element that must be included at least once. A dotted decimal number followed by the + symbol indicates that the syntax element must be included one or more times. That is, it must be included at least once and can be repeated. For example, if you hear the line 6.1+ data area, you must include at least one data area. If you hear the lines 2+, 2 HOST, and 2 STATE, you know that you must include HOST, STATE, or both. Similar to the  $\star$  symbol, the + symbol can repeat a particular item if it is the only item with that dotted decimal number. The + symbol, like the  $\star$  symbol, is equivalent to a loopback line in a railroad syntax diagram.

## <span id="page-42-0"></span>**Notices**

This information was developed for products and services that are offered in the USA or elsewhere.

IBM may not offer the products, services, or features discussed in this document in other countries. Consult your local IBM representative for information on the products and services currently available in your area. Any reference to an IBM product, program, or service is not intended to state or imply that only that IBM product, program, or service may be used. Any functionally equivalent product, program, or service that does not infringe any IBM intellectual property right may be used instead. However, it is the user's responsibility to evaluate and verify the operation of any non-IBM product, program, or service.

IBM may have patents or pending patent applications covering subject matter described in this document. The furnishing of this document does not grant you any license to these patents. You can send license inquiries, in writing, to:

*IBM Director of Licensing IBM Corporation North Castle Drive, MD-NC119 Armonk, NY 10504-1785 United States of America*

For license inquiries regarding double-byte character set (DBCS) information, contact the IBM Intellectual Property Department in your country or send inquiries, in writing, to:

*Intellectual Property Licensing Legal and Intellectual Property Law IBM Japan Ltd. 19-21, Nihonbashi-Hakozakicho, Chuo-ku Tokyo 103-8510, Japan*

**The following paragraph does not apply to the United Kingdom or any other country where such provisions are inconsistent with local law:** INTERNATIONAL BUSINESS MACHINES CORPORATION PROVIDES THIS PUBLICATION "AS IS" WITHOUT WARRANTY OF ANY KIND, EITHER EXPRESS OR IMPLIED, INCLUDING, BUT NOT LIMITED TO, THE IMPLIED WARRANTIES OF NON-INFRINGEMENT, MERCHANTABILITY OR FITNESS FOR A PARTICULAR PURPOSE. Some states do not allow disclaimer of express or implied warranties in certain transactions, therefore, this statement may not apply to you.

This information could include technical inaccuracies or typographical errors. Changes are periodically made to the information herein; these changes will be incorporated in new editions of the publication. IBM may make improvements and/or changes in the product(s) and/or the program(s) described in this publication at any time without notice.

This information could include missing, incorrect, or broken hyperlinks. Hyperlinks are maintained in only the HTML plug-in output for the Knowledge Centers. Use of hyperlinks in other output formats of this information is at your own risk.

Any references in this information to non-IBM websites are provided for convenience only and do not in any manner serve as an endorsement of those websites. The materials at those websites are not part of the materials for this IBM product and use of those websites is at your own risk.

IBM may use or distribute any of the information you supply in any way it believes appropriate without incurring any obligation to you.

Licensees of this program who wish to have information about it for the purpose of enabling: (i) the exchange of information between independently created programs and other programs (including this one) and (ii) the mutual use of the information which has been exchanged, should contact:

*IBM Corporation Site Counsel 2455 South Road*

#### <span id="page-43-0"></span>*Poughkeepsie, NY 12601-5400 USA*

Such information may be available, subject to appropriate terms and conditions, including in some cases, payment of a fee.

The licensed program described in this document and all licensed material available for it are provided by IBM under terms of the IBM Customer Agreement, IBM International Program License Agreement or any equivalent agreement between us.

Any performance data contained herein was determined in a controlled environment. Therefore, the results obtained in other operating environments may vary significantly. Some measurements may have been made on development-level systems and there is no guarantee that these measurements will be the same on generally available systems. Furthermore, some measurements may have been estimated through extrapolation. Actual results may vary. Users of this document should verify the applicable data for their specific environment.

Information concerning non-IBM products was obtained from the suppliers of those products, their published announcements or other publicly available sources. IBM has not tested those products and cannot confirm the accuracy of performance, compatibility or any other claims related to non-IBM products. Questions on the capabilities of non-IBM products should be addressed to the suppliers of those products.

All statements regarding IBM's future direction or intent are subject to change or withdrawal without notice, and represent goals and objectives only.

This information contains examples of data and reports used in daily business operations. To illustrate them as completely as possible, the examples include the names of individuals, companies, brands, and products. All of these names are fictitious and any similarity to the names and addresses used by an actual business enterprise is entirely coincidental.

#### COPYRIGHT LICENSE:

This information contains sample application programs in source language, which illustrate programming techniques on various operating platforms. You may copy, modify, and distribute these sample programs in any form without payment to IBM, for the purposes of developing, using, marketing or distributing application programs conforming to the application programming interface for the operating platform for which the sample programs are written. These examples have not been thoroughly tested under all conditions. IBM, therefore, cannot guarantee or imply reliability, serviceability, or function of these programs. The sample programs are provided "AS IS", without warranty of any kind. IBM shall not be liable for any damages arising out of your use of the sample programs.

## **Terms and conditions for product documentation**

Permissions for the use of these publications are granted subject to the following terms and conditions.

#### **Applicability**

These terms and conditions are in addition to any terms of use for the IBM website.

#### **Personal use**

You may reproduce these publications for your personal, noncommercial use provided that all proprietary notices are preserved. You may not distribute, display or make derivative work of these publications, or any portion thereof, without the express consent of IBM.

#### **Commercial use**

You may reproduce, distribute and display these publications solely within your enterprise provided that all proprietary notices are preserved. You may not make derivative works of these publications, or

<span id="page-44-0"></span>reproduce, distribute or display these publications or any portion thereof outside your enterprise, without the express consent of IBM.

#### **Rights**

Except as expressly granted in this permission, no other permissions, licenses or rights are granted, either express or implied, to the publications or any information, data, software or other intellectual property contained therein.

IBM reserves the right to withdraw the permissions granted herein whenever, in its discretion, the use of the publications is detrimental to its interest or, as determined by IBM, the above instructions are not being properly followed.

You may not download, export or re-export this information except in full compliance with all applicable laws and regulations, including all United States export laws and regulations.

IBM MAKES NO GUARANTEE ABOUT THE CONTENT OF THESE PUBLICATIONS. THE PUBLICATIONS ARE PROVIDED "AS-IS" AND WITHOUT WARRANTY OF ANY KIND, EITHER EXPRESSED OR IMPLIED, INCLUDING BUT NOT LIMITED TO IMPLIED WARRANTIES OF MERCHANTABILITY, NON-INFRINGEMENT, AND FITNESS FOR A PARTICULAR PURPOSE.

## **IBM Online Privacy Statement**

IBM Software products, including software as a service solutions, ("Software Offerings") may use cookies or other technologies to collect product usage information, to help improve the end user experience, to tailor interactions with the end user, or for other purposes. In many cases no personally identifiable information is collected by the Software Offerings. Some of our Software Offerings can help enable you to collect personally identifiable information. If this Software Offering uses cookies to collect personally identifiable information, specific information about this offering's use of cookies is set forth below.

Depending upon the configurations deployed, this Software Offering may use session cookies that collect each user's name, email address, phone number, or other personally identifiable information for purposes of enhanced user usability and single sign-on configuration. These cookies can be disabled, but disabling them will also eliminate the functionality they enable.

If the configurations deployed for this Software Offering provide you as customer the ability to collect personally identifiable information from end users via cookies and other technologies, you should seek your own legal advice about any laws applicable to such data collection, including any requirements for notice and consent.

For more information about the use of various technologies, including cookies, for these purposes, see IBM's Privacy Policy at [ibm.com/privacy](http://www.ibm.com/privacy) and IBM's Online Privacy Statement at [ibm.com/privacy/details](http://www.ibm.com/privacy/details) in the section entitled "Cookies, Web Beacons and Other Technologies," and the "IBM Software Products and Software-as-a-Service Privacy Statement" at [ibm.com/software/info/product-privacy.](http://www.ibm.com/software/info/product-privacy)

## **Policy for unsupported hardware**

Various z/OS elements, such as DFSMS, JES2, JES3, and MVS<sup>™</sup>, contain code that supports specific hardware servers or devices. In some cases, this device-related element support remains in the product even after the hardware devices pass their announced End of Service date. z/OS may continue to service element code; however, it will not provide service related to unsupported hardware devices. Software problems related to these devices will not be accepted for service, and current service activity will cease if a problem is determined to be associated with out-of-support devices. In such cases, fixes will not be issued.

## <span id="page-45-0"></span>**Minimum supported hardware**

The minimum supported hardware for z/OS releases identified in z/OS announcements can subsequently change when service for particular servers or devices is withdrawn. Likewise, the levels of other software products supported on a particular release of z/OS are subject to the service support lifecycle of those products. Therefore, z/OS and its product publications (for example, panels, samples, messages, and product documentation) can include references to hardware and software that is no longer supported.

- For information about software support lifecycle, see: [IBM Lifecycle Support for z/OS \(www.ibm.com/](http://www.ibm.com/software/support/systemsz/lifecycle) [software/support/systemsz/lifecycle\)](http://www.ibm.com/software/support/systemsz/lifecycle)
- For information about currently-supported IBM hardware, contact your IBM representative.

## **Trademarks**

IBM, the IBM logo, and ibm.com are trademarks or registered trademarks of International Business Machines Corp., registered in many jurisdictions worldwide. Other product and service names might be trademarks of IBM or other companies. A current list of IBM trademarks is available on the Web at [Copyright and Trademark information \(www.ibm.com/legal/copytrade.shtml\)](http://www.ibm.com/legal/copytrade.shtml).

## <span id="page-46-0"></span>**Index**

### **A**

accessibility contact IBM [29](#page-38-0) features [29](#page-38-0) assistive technologies [29](#page-38-0) autostart concepts [23](#page-32-0) autostart group [3,](#page-12-0) [5,](#page-14-0) [23](#page-32-0) autostarted z/OSMF server [3](#page-12-0), [5](#page-14-0), [23](#page-32-0)

### **C**

contact z/OS [29](#page-38-0)

### **E**

EDS certificate [5](#page-14-0) dependencies [3](#page-12-0), [5](#page-14-0) key ring [5](#page-14-0) overview [1](#page-10-0) purging of email messages [9](#page-18-0) Retrying communications [7](#page-16-0) security setup [5](#page-14-0) storing email messages [9](#page-18-0) subject line of email messages [9](#page-18-0) Email Configuration tab in z/OSMF [5](#page-14-0)

### **F**

feedback [ix](#page-8-0)

### **H**

HASP1500 [11](#page-20-0) HASP1501 [11](#page-20-0) HASP1502 [11](#page-20-0) HASP1503 [11](#page-20-0) HASP1504 [12](#page-21-0) HASP1505 [12](#page-21-0) HASP1506 [12](#page-21-0) HASP1507 $\overline{13}$  $\overline{13}$  $\overline{13}$ HASP1508 [13](#page-22-0) HASP1509 [13](#page-22-0) HASP1510 [13](#page-22-0) HASP1511 [14](#page-23-0) HASP1512 [14](#page-23-0) HASP1513 [14](#page-23-0) HASP1514 [15](#page-24-0) HASP[15](#page-24-0)15 15 HASP1516 [15](#page-24-0) HASP[15](#page-24-0)17 15 HASP1518 [16](#page-25-0) HASP1519 [16](#page-25-0) HASP1520 [16](#page-25-0) HASP1521 [17](#page-26-0) HASP1522 [17](#page-26-0) HASP1523 [17](#page-26-0) HASP1524 [18](#page-27-0) HASP1525 [18](#page-27-0) HASP1526 [18](#page-27-0) HASP1527 [18](#page-27-0) HASP1528 [19](#page-28-0) HASP1529 [19](#page-28-0) HASP1530 [19](#page-28-0) HASP1531 [20](#page-29-0) HASP1532 [20](#page-29-0) HASP1534 [20](#page-29-0) HASP1535 [20](#page-29-0) HASP1536 [21](#page-30-0) HASP9180 [21](#page-30-0) HASP9181 [21](#page-30-0)

## **J**

JES2 Email Delivery Services using [9](#page-18-0)

## **K**

keyboard navigation [29](#page-38-0) PF keys [29](#page-38-0) shortcut keys [29](#page-38-0)

### **N**

navigation keyboard [29](#page-38-0)

### **S**

sending to IBM reader comments [ix](#page-8-0) shortcut keys [29](#page-38-0)

## **T**

trademarks [36](#page-45-0)

### **U**

user interface ISPF [29](#page-38-0) TSO/E [29](#page-38-0)

## **Z**

z/OSMF server [3](#page-12-0), [5](#page-14-0), [23](#page-32-0)

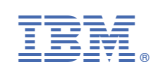